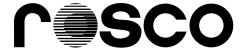

# RoscoVIEW Rotator LCU/RCU

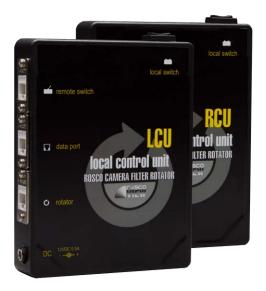

Operations Manual

# **Contents**

| Section 1 Configuring the LCU/RCU boxes | 3 |
|-----------------------------------------|---|
| IP Configuration                        | 3 |
| Open Configuration Web Page             | 6 |
| Web-Based Setup                         | 6 |
| Main Setup Page                         | 6 |
| Network Setup Page                      | 7 |
| Disclaimer                              | 9 |

### **Section 1 Configuring the LCU/RCU boxes**

#### IP configuration

The LCU and RCU each ship with default IP addresses. The IP address will need to be configured for your network requirements. Please refer to your IT department to assist in this setup.

The factory default settings are:

LCU 192.168.1.3 RCU 192.168.1.2

You can configure each LCU/RCU by accessing the built in WebRelay-DualTM setup program through a Web browser on your computer.

# Assign a temporary IP address to configuration computer

These instructions are courtesy of Xytronix Research & Design, manufacturers of the WebRelay-DualTM which is a component of this system.

Communications with WebRelay-DualTM may be established by assigning an IP address to the configuration computer that is on the same network as WebRelay-DualTM (for example the configuration computer could be assigned to 192.168.1.5).

Instructions for changing the IP address of the computer that will be used for WebRelay-DualTM configuration are given here. Note that these instructions are specifically for computers with the Windows XP operating system.

Note

The default password for WebRelay software is:

webrelay

case sensitive

#### Step 1

Open the control panel by clicking on the start menu and then clicking on Control Panel. (Note that control panel shown is in "Classic View". If control panel is in "Category View" select the "Classic View" option before proceeding.)

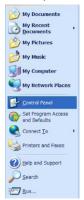

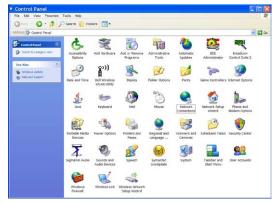

#### Step 2

Double click on the icon labeled Network Connections. The following menu will pop up.

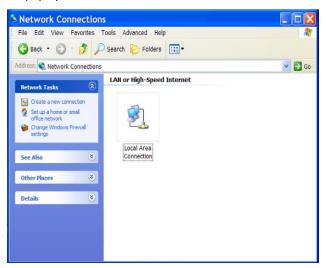

#### Step 3

Right click on the icon labeled Local Area Connection. Another menu will appear. Select the option at the bottom of the menu labeled Properties. The Local Area Connection Properties window will appear.

#### Step 4

On the Local Area Connection Properties page scroll down to Internet Protocol (TCP/IP), select it, and then click the button labeled properties.

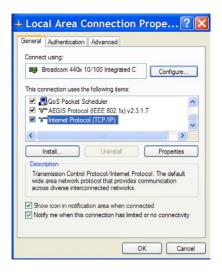

#### Step 5

Before making any changes to the network settings, write down the current settings so that they can be restored WebRelay-DualTM is configured. Next, select the radio button labeled "Use following IP address," the and type in the IP address 192.168.1.50. Type in a subnet mask of 255.255.255.0. Leave the default gateway field blank. Click OK to apply the new settings.

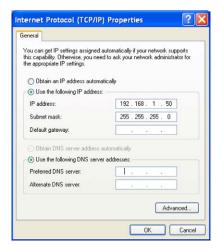

Each LCU/RCU box may be connected to your network/ computer through its Data port.

This can be a direct connection to your computer (if using the GUI) or through your network to the RCU or GUI.

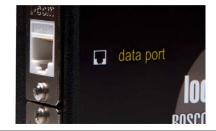

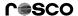

#### 2.3.3 Open Configuration Web Page

Once the network is set up, open the configuration setup page by typing the following URL into the browser: http://192.168.1.3/setup.html for the Rosco LCU and http://192.168.1.2/setup.html for the RCU (note that if option 1 above was used for initial configuration, replace the IP address given here with the newly assigned IP address). A password is required to change any parameters. The default password is 'webrelay' (do not include quotes, password is case sensitive).

#### 2.4 Web-Based Setup

WebRelay-DualTM is fully configurable through HTML 4.0 compliant web browsers such as Internet Explorer and Mozilla Firefox. It's easy to use tab based menu system has been designed to allow the unit to be configured easily. Note that in this chapter, the default IP address of 192.168.1.2 is used in all examples. If the IP address has been changed, substitute the new IP address for the address shown in the examples.

#### 2.4.1 Main Setup Page

This is the initial page that appears when the URL http://192.168.1.2/setup.html is entered into the web browser. It provides basic information about the WebRelay-DualTM unit.

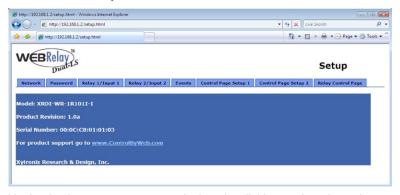

Navigating between setup pages is done by clicking on the tabs at the top of the page. All setup pages require a password. The default password is 'webrelay' (no quotes, all lower case) and no username is required.

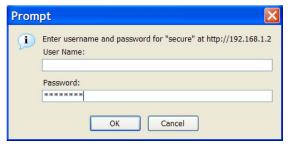

p. 6 www.rosco.com

#### ROSCOVIEW ROTATOR LCU/RCU OPERATIONS MANUAL

Each setup page has a "Submit" button and a "Reset" button at the bottom of the page. After entering the desired parameters into each page, the "Submit" button must be pressed before any parameters will be saved. If a mistake is made in entering the parameters, the "Reset" button may be used to restore all parameters on the page to their current settings. The "Reset" button is only effective before the "Submit" button is pressed.

| n Network Advanced Netw | ork Password  | Date/Time    | Logging    | Inputs   | Relays   | Events  | Script | Control Page Setup | Control Page |
|-------------------------|---------------|--------------|------------|----------|----------|---------|--------|--------------------|--------------|
|                         |               |              |            |          |          |         |        |                    |              |
|                         | *Network para | ameters requ | ire reboot | before t | hey take | effect. |        |                    |              |
| Use DHCP:               | Yes   No      |              |            |          |          |         |        |                    |              |
| IP Address:             | 192 , 168 , 1 | . 3          |            |          |          |         |        |                    |              |
| Subnet Mask:            | 255 . 255 . 2 | 55 . 0       |            |          |          |         |        |                    |              |
| Gateway:                | 192 . 168 . 1 | . 1          |            |          |          |         |        |                    |              |
| Preferred DNS Server:   | 192 , 168 , 1 | . 1          |            |          |          |         |        |                    |              |
| Alternate DNS Server:   | 192 . 168 . 1 | . 1          |            |          |          |         |        |                    |              |
| HTTP Port:              | 80            |              |            |          |          |         |        |                    |              |
| Speed:                  | 10 Mbps @ 10  | 0 Mbps       |            |          |          |         |        |                    |              |
| Mode:                   | Half Duplex   | Full Duplex  | 0          |          |          |         |        |                    |              |
| Mail Server(SMTP):      |               |              |            |          |          |         |        |                    |              |
| Mail Server Port:       | 25            |              |            |          |          |         |        |                    |              |
| Jser Name(If Required): |               |              |            |          |          |         |        |                    |              |
| Password(If Required):  |               |              |            |          |          |         |        |                    |              |
| Return Email:           |               |              |            |          |          |         |        |                    |              |
| Email 1:                |               |              |            |          |          |         |        |                    |              |
| Email 2:                |               |              |            |          |          |         |        |                    |              |
| Email 3:                |               |              |            |          |          |         |        |                    |              |
| Email 4:                |               |              |            |          |          |         |        |                    |              |
| Email 5:                |               |              |            |          |          |         |        |                    |              |

#### 2.4.2 Network Setup Page

The network parameters are changed on this page. Note that if multiple WebRelay-DualTM units are used on the same network, install one unit at a time and set the IP address of each unit before connecting the next unit to the network. This avoids having multiple WebRelay-DualTM units installed on the network with the same factory default IP address at the same time. It may be necessary to clear the arp cache each time you swap WebRelay-DualTM units on the network (this is because each unit has the same default IP address but different mac address). This is done by typing arp -d in the command prompt of a Windows computer (arp -d -a as super user on Apple OSX). Also note that the unit must be power-cycled (power disconnected, then reconnected) before network settings take effect. No other setup page requires powercycling for the settings to take effect.

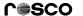

#### 1 IP Address

WebRelay-DualTM requires a static IP address. This is a unique address that identifies WebRelay-DualTM on the network. Dynamic IP address assignment is not supported. The lack of dynamic IP addressing support is intentional because a dynamically changing the IP address would make it difficult for a client to access the web server built into WebRelay-DualTM. The IP address is specific to the network where WebRelay-DualTM will be installed, and must be obtained from the network administrator.

This guide is not meant to be a tutorial on IP addressing, however a few comments about IP addressing are given here.

If WebRelay-DualTM will be used over the Internet, the IP address must be a routable address assigned by the upstream Internet Service Provider (ISP).

In cases where the ISP only provides a single routable IP address for the entire network (this is typical with ISPs such as cable providers), a proxy server (or gateway router) may be used. A proxy server allows multiple devices to connect to the Internet using a single routable IP address. Many small routers from LinkSys, Dlink, and Netgear perform proxy server functions. If a proxy server is used, WebRelay-DualTM will not be accessible from the Internet until the proxy server is properly configured (forward proper port to WebRelay-DualTM). This information is mentioned for convenience but details of setting up a configuration such as this is beyond the scope of this manual.

If WebRelay-DualTM is used on a private network only and is NOT used over the Internet, a routable IP address is not necessary. This may be the case when WebRelay-DualTM is used to control (or monitor) a device in another room or a nearby building.

If WebRelay-DualTM will be installed on a simple, private network that does not connect to the Internet, the default IP address may be used as long as no other device on the network uses the same address. If multiple WebRelay-DualTM units are installed on the same network, each unit must have its own unique IP address. For example, WebRelay-DualTM comes from the factory with a default IP address of 192.168.1.2. If multiple units are used, change the IP address for each unit (192.168.1.3, 192.168.1.4, 192.168.1.5 etc.).

#### 2 Netmask

This specifies the size of the local network. This must be obtained from the network administrator. By default, the netmask is set to 255.255.255.0.

#### 3 Broadcast

This specifies the broadcast address. This must be obtained from the network administrator. By default, this is set to 192.168.1.255.

#### 4 Gateway

This specifies the IP address of the gateway router. This must be obtained from the network administrator. By default, this is set to 192.168.1.1.

p. 8 www.rosco.com

#### 5 TCP Port

This specifies the TCP port used for communications with WebRelay-DualTM. By default, the port is set to 80 which is the standard http port. It is recommended that the port not be changed without an understanding of TCP/IP and ports.

Changing the port can be useful for accessing multiple WebRelay-DualTM devices which are installed behind a gateway router on a private network that uses non-routable IP addresses (192.168.x.x, 10.x.x.x, and 172.16.x.x through 172.31.x.x are non-routable or private IP addresses). In this case, each WebRelay-DualTM unit would be assigned a different port (for example 8000, 8001, 8002, etc). The gateway router would be set up to forward all traffic for each of the assigned ports to the IP address of the WebRelay-DualTM unit which uses that port. The WebRelay-DualTM units could then be accessed from outside the private network by entering the IP address of the gateway and the port for the desired WebRelay-DualTM unit. Note that whenever any port is assigned other than port 80, all communications with that WebRelay-DualTM device must include the port. For example, if WebRelay-DualTM is assigned port 8000, access to the setup page would require the following URL to be entered; http://192.168.1.2:8000/setup.html.

# **DISCLAIMER**

Rosco does not provide IT support and assumes the customer has their own IT department or a good working knowlege of computer Network configurations. We will only provide support on the basic setup and connections of the GUI and the LCU/RCU. Any further assistance is the responsibility of the customer from a third party of their choosing.

If you have any questions please contact Rosco through your dealer or Rosco Customer Service.

# www.rosco.com

#### Rosco Laboratories, Inc.

52 Harbor View Ave., Stamford, CT 06902 +1 203 708 8900 FAX + 1 203 708 8919

9420 Chivers Avenue, Sun Valley, CA 91352 +1 818 543 6700 FAX +1 818 662 9470

#### Rosco Laboratories, Ltd.

1241 Denison St. #44, Markham, Ontario L3R 4B4, Canada +1 905 475 1400 FAX + 1 905 475 3351

#### Roscolab, Ltd.

Kangley Bridge Rd, Sydenham, London SE26 5AQ, England +44 (0)20 8659 2300 FAX +44 (0)20 8659 3153

#### Rosco Iberica SA

C/Oro,76 Polígono Industrial Sur, 28770 Colmenar Viejo, Madrid. Espana +34 918 473 900 FAX +34 918 463 634

#### Rosco do Brasil Ltda.

R. Visconde de Itaboraí, 141, Tatuapé, São Paulo-SP, Cep: 03308-050, Brasil +55 11 2098 2865 FAX +55 11 2098 0193

# Rosco Australia Pty Ltd.

PO Box 873, Artarmon, NSW, 1570 42 Sawyer Lane, Artarmon, NSW, 2064, Australia +61 2 9906 6262 FAX +61 2 9906 3430

(Revision: Feb13)